#### **Créer son compte EduConnect**

Le compte unique EduConnect **simplifie pour les parents l'accès au suivi et à l'accompagnement de la scolarité des enfants et donne accès pour les élèves à l'ensemble des services numériques de l'école au lycée.**

Articulé avec le système [FranceConnect,](https://franceconnect.gouv.fr/) le compte EduConnect permet l'accès :

•au **portail Scolarité Services** pour effectuer des démarches en ligne (par exemple demandes de bourses, orientation, inscription) ou consulter le livret scolaire ;

•à l'**espace numérique de travail (ENT) Wilapa** de l'établissement <https://wilapa-guyane.com/>

• à Pronote qui est accessible parmi les différentes applications de Wilapa

#### **3 méthodes de connexion possibles pour les parents (représentants légaux)**

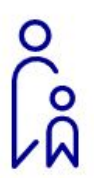

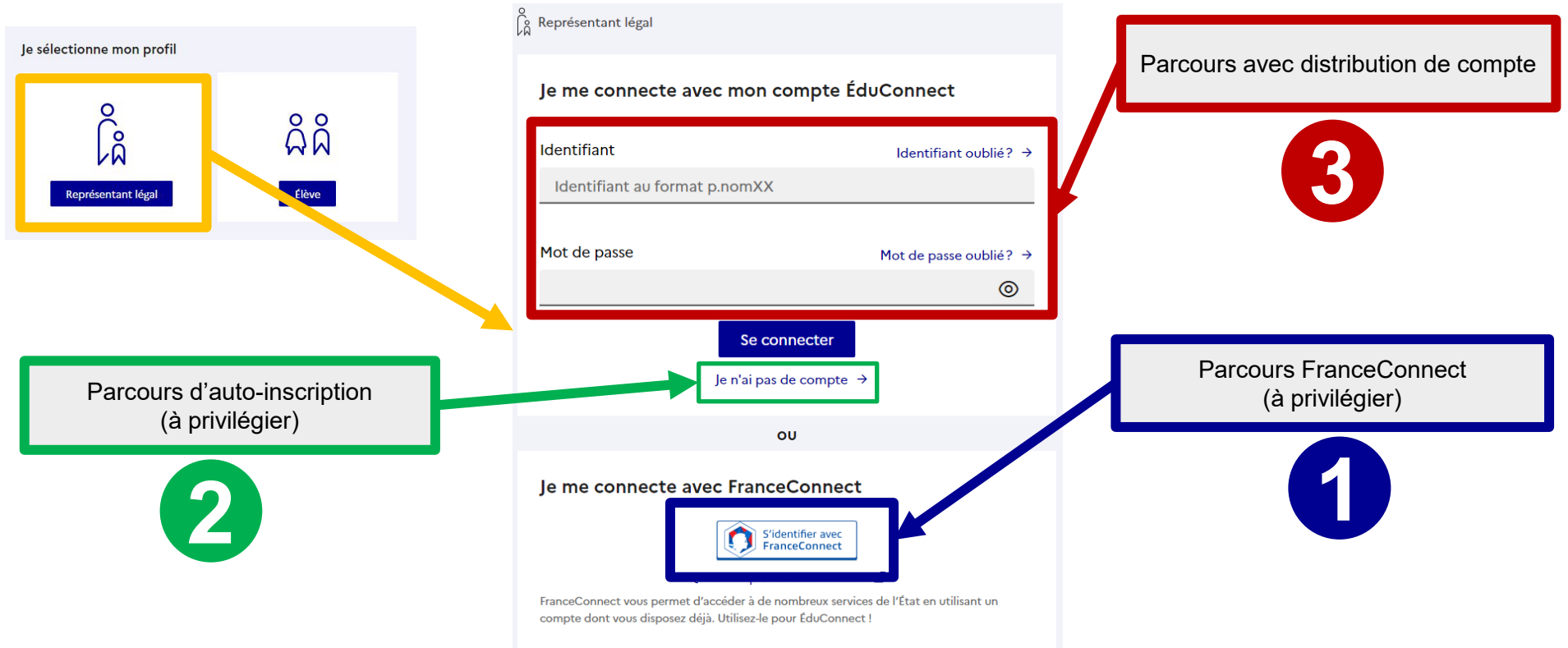

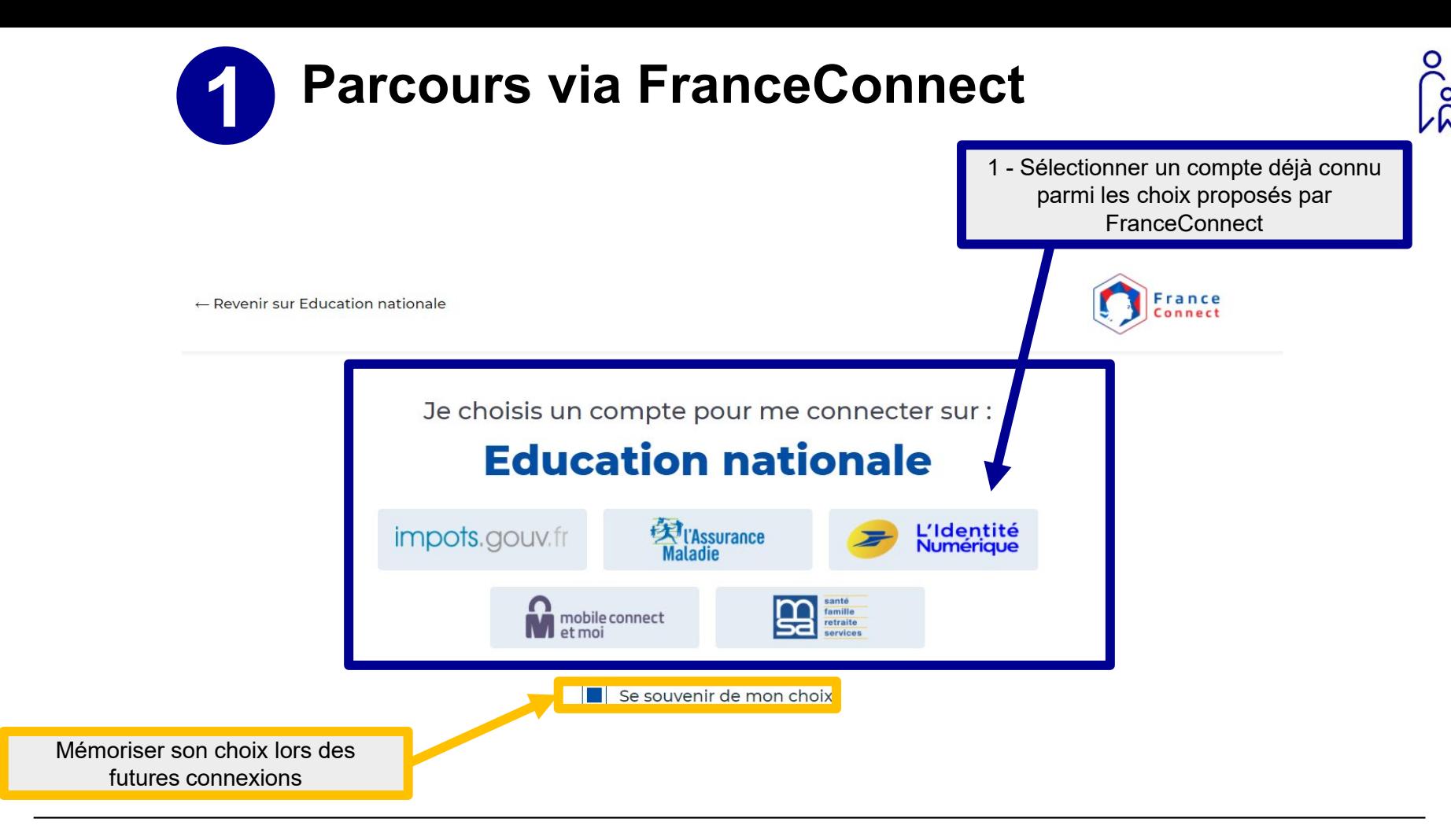

**Délégation Académique au Numérique Educatif 3 25/01/2022**

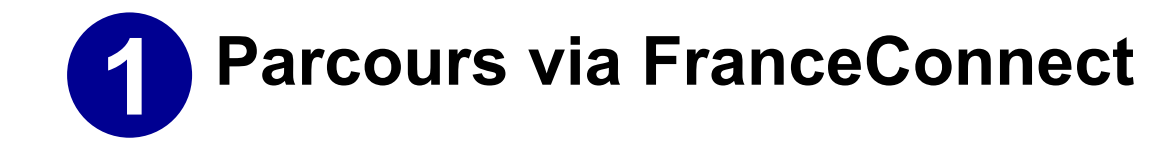

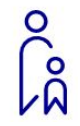

*Exemple de connexion par FranceConnect en passant par le compte ameli de l'Assurance Maladie :*

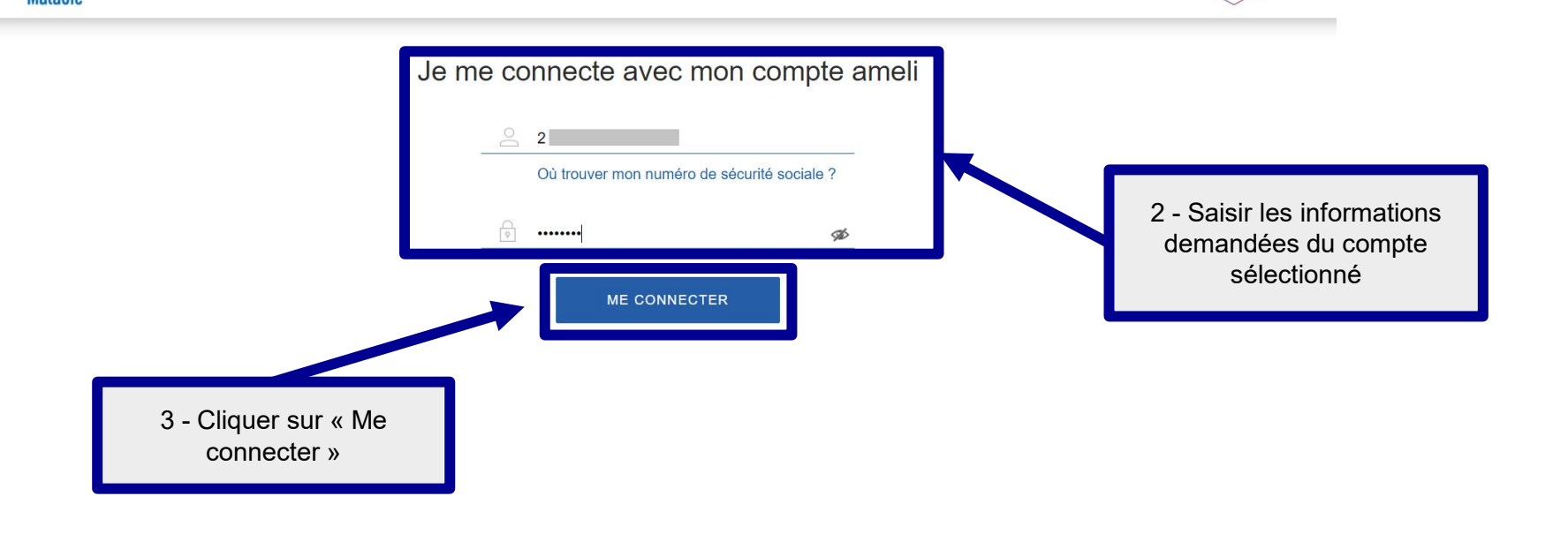

**l'Assurance** 

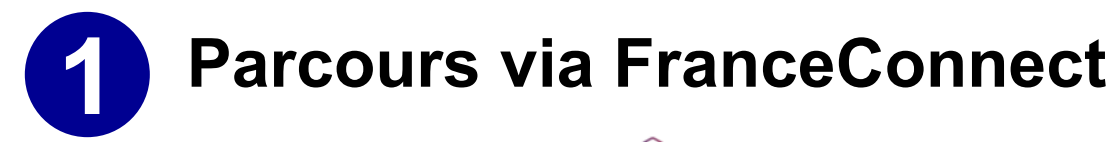

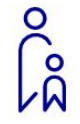

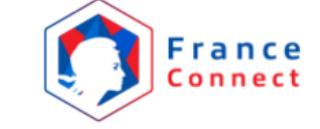

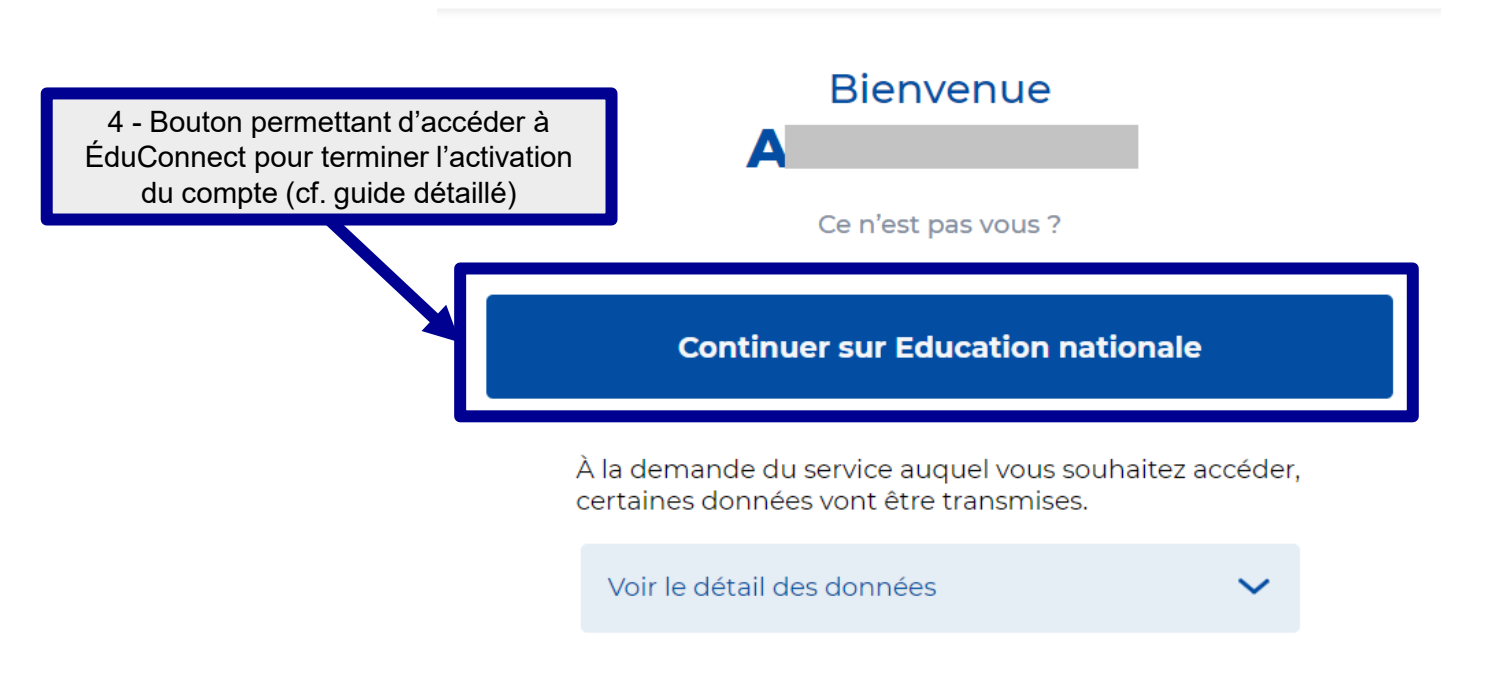

#### **Parcours via l'auto-inscription 2**

#### *Avec une numéro de téléphone portable*

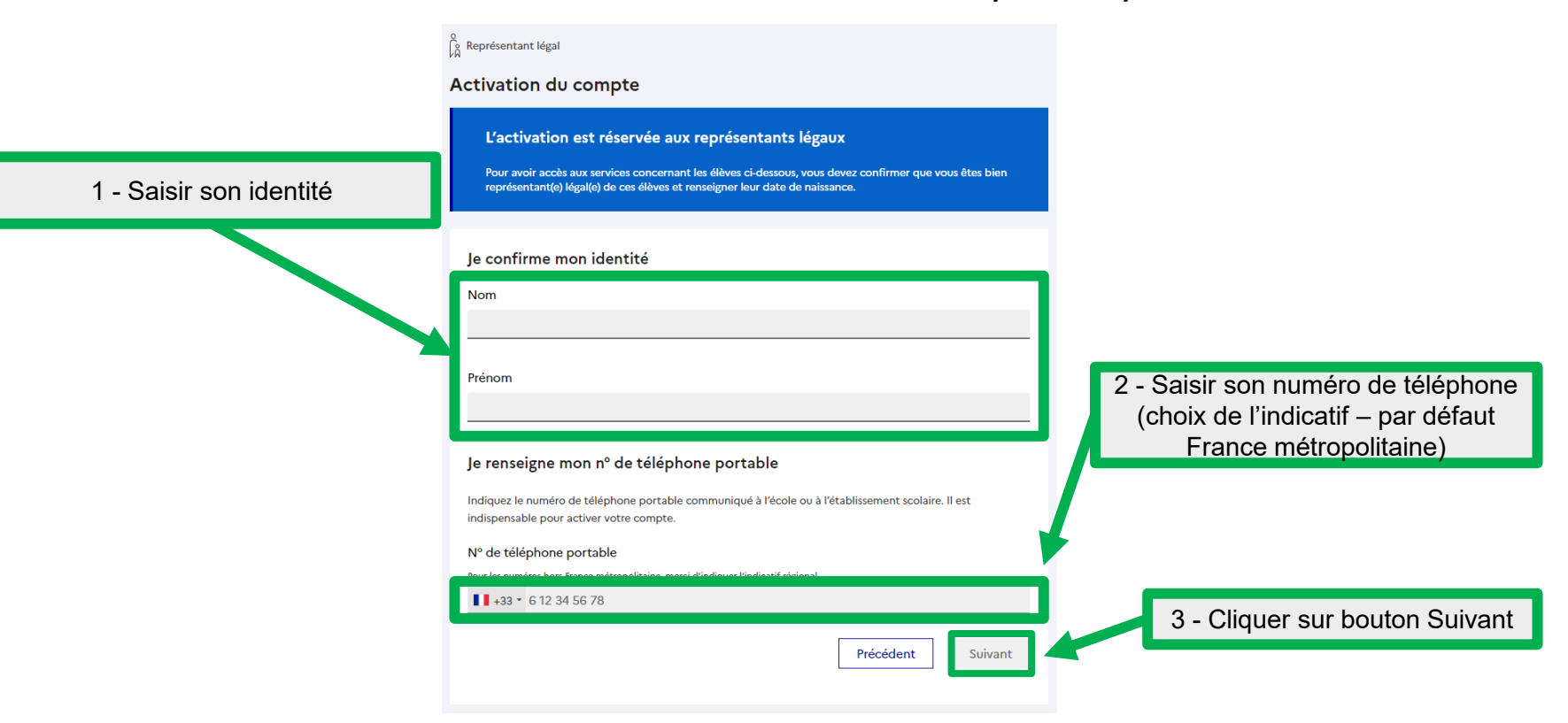

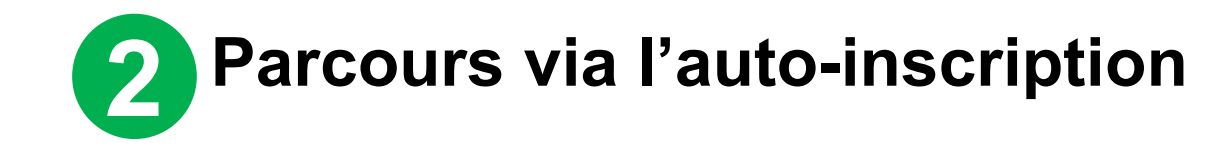

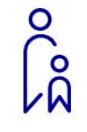

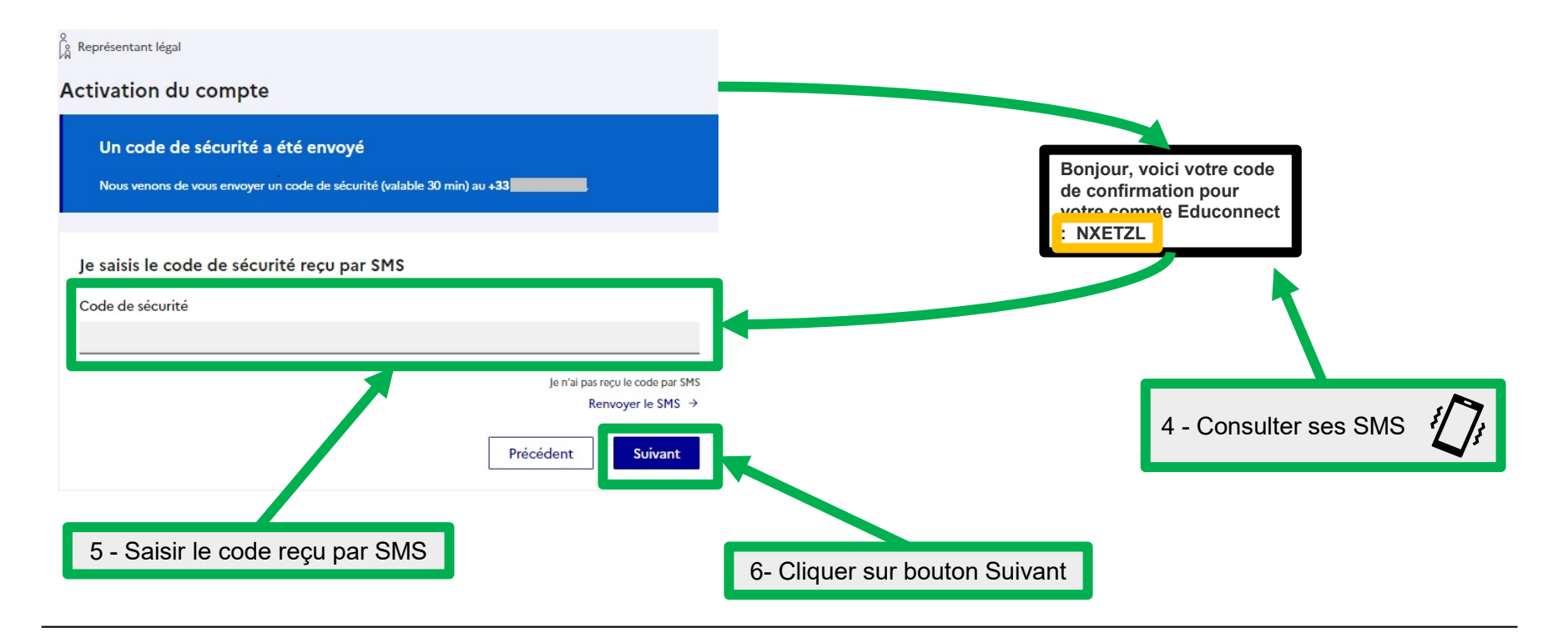

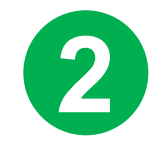

## **Parcours via l'auto-inscription**

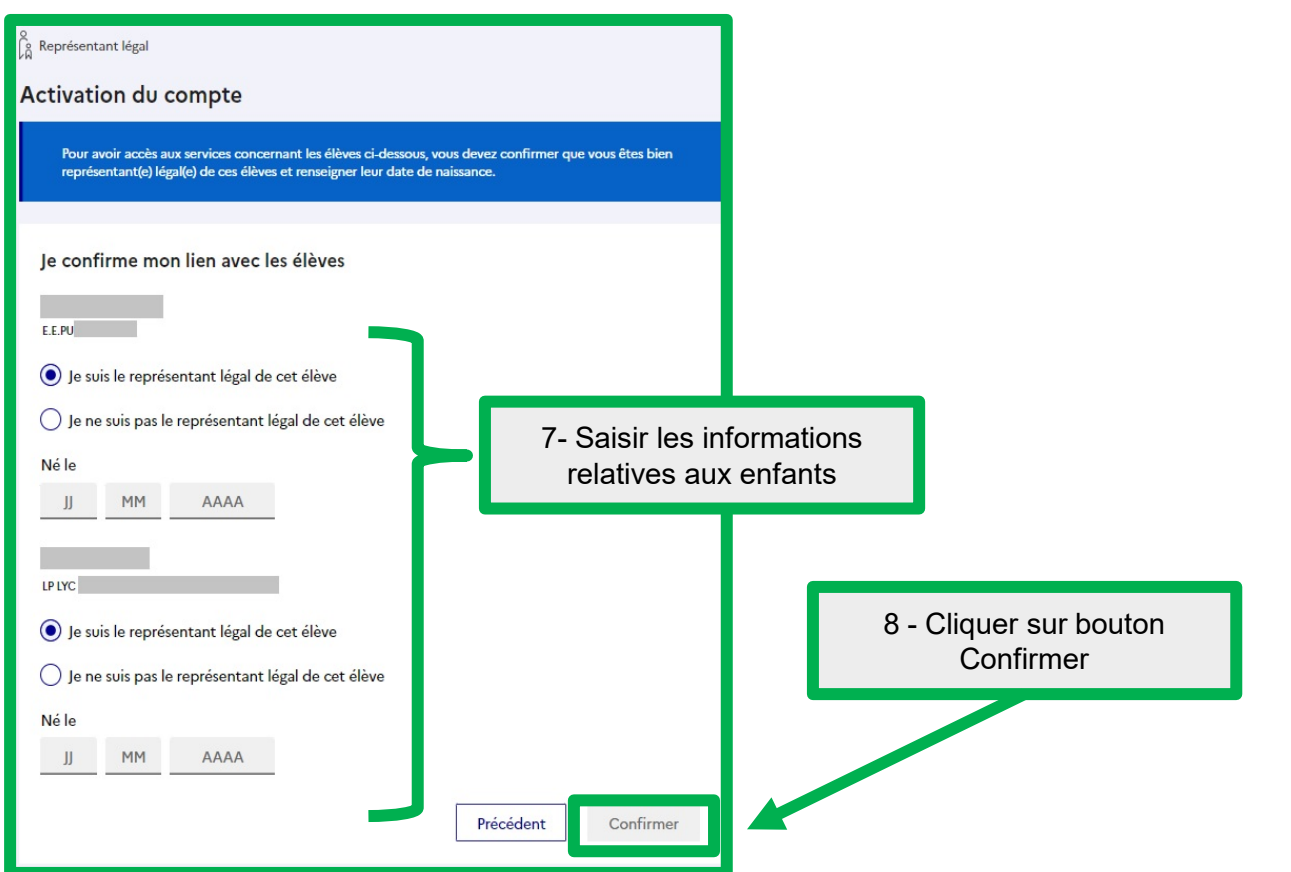

# **Parcours via l'auto-inscription**

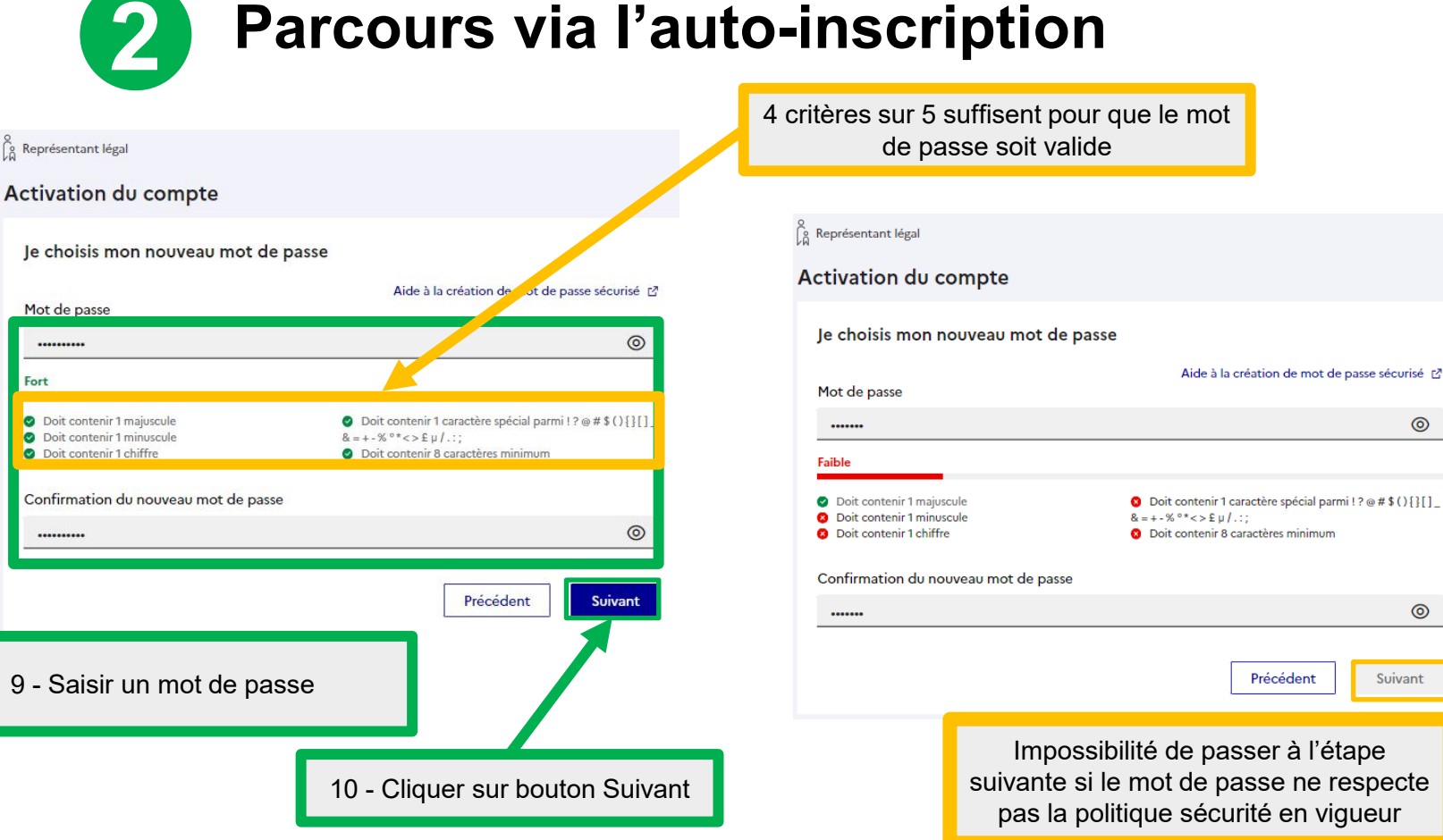

Mot de passe

..........

\*\*\*\*\*\*\*\*\*\*

Fort

Précédent

Aide à la création de mot de passe sécurisé [2]

 $\odot$ 

⊚

Suivant

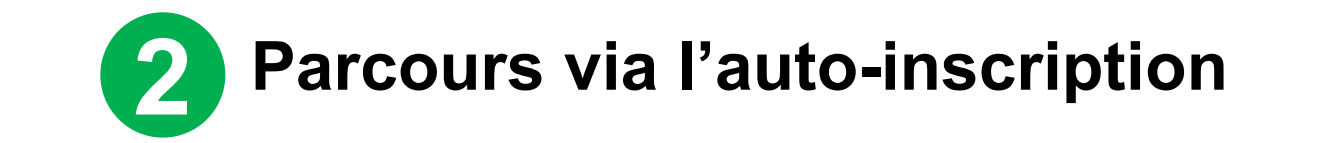

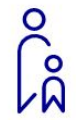

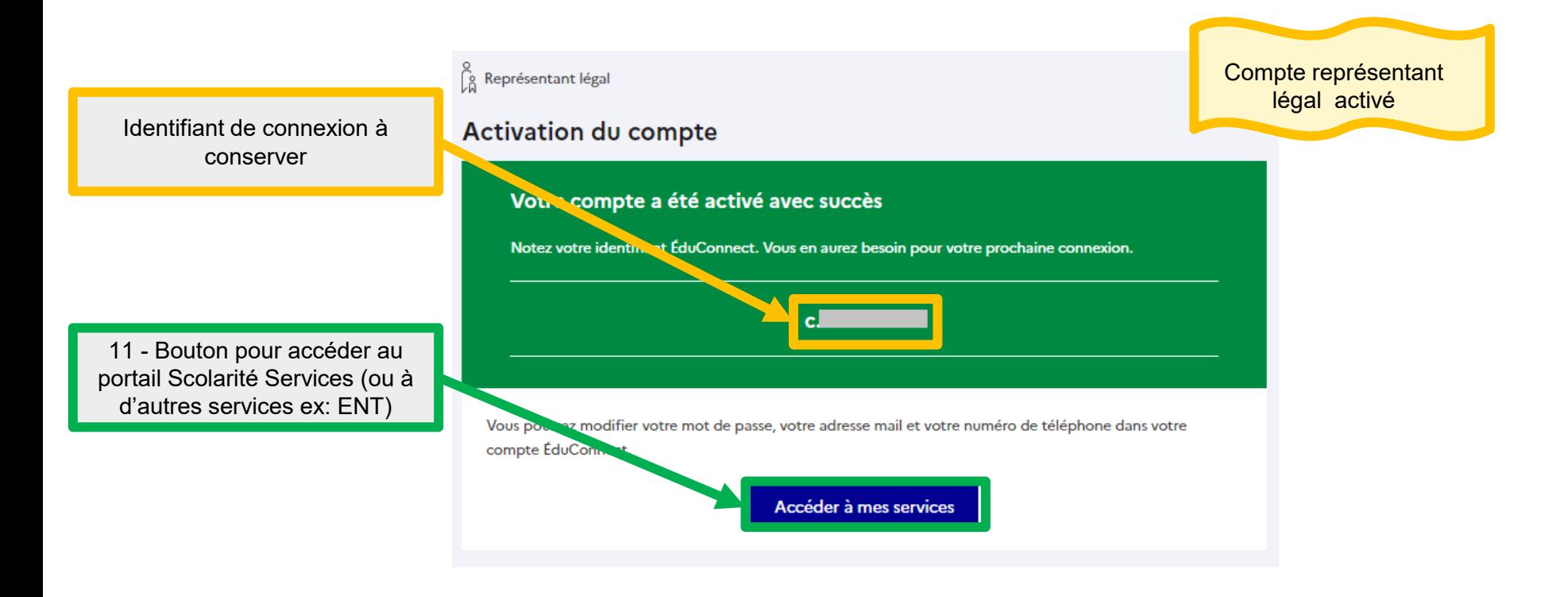

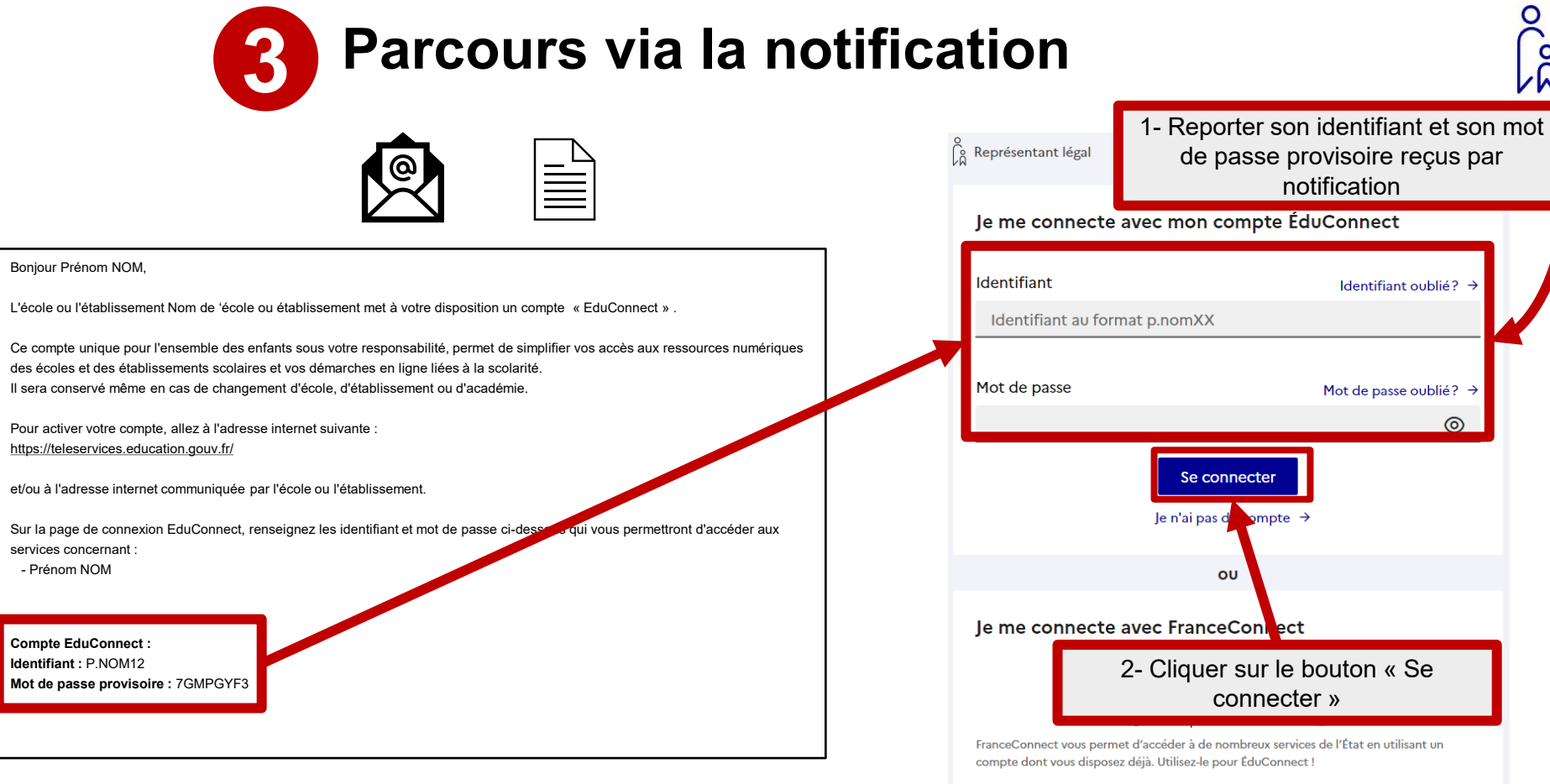

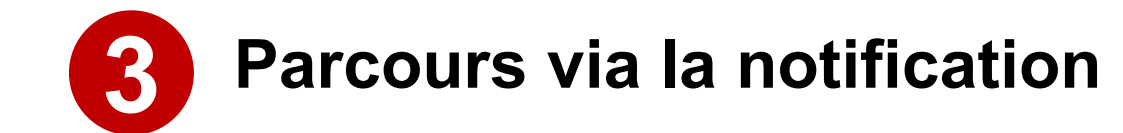

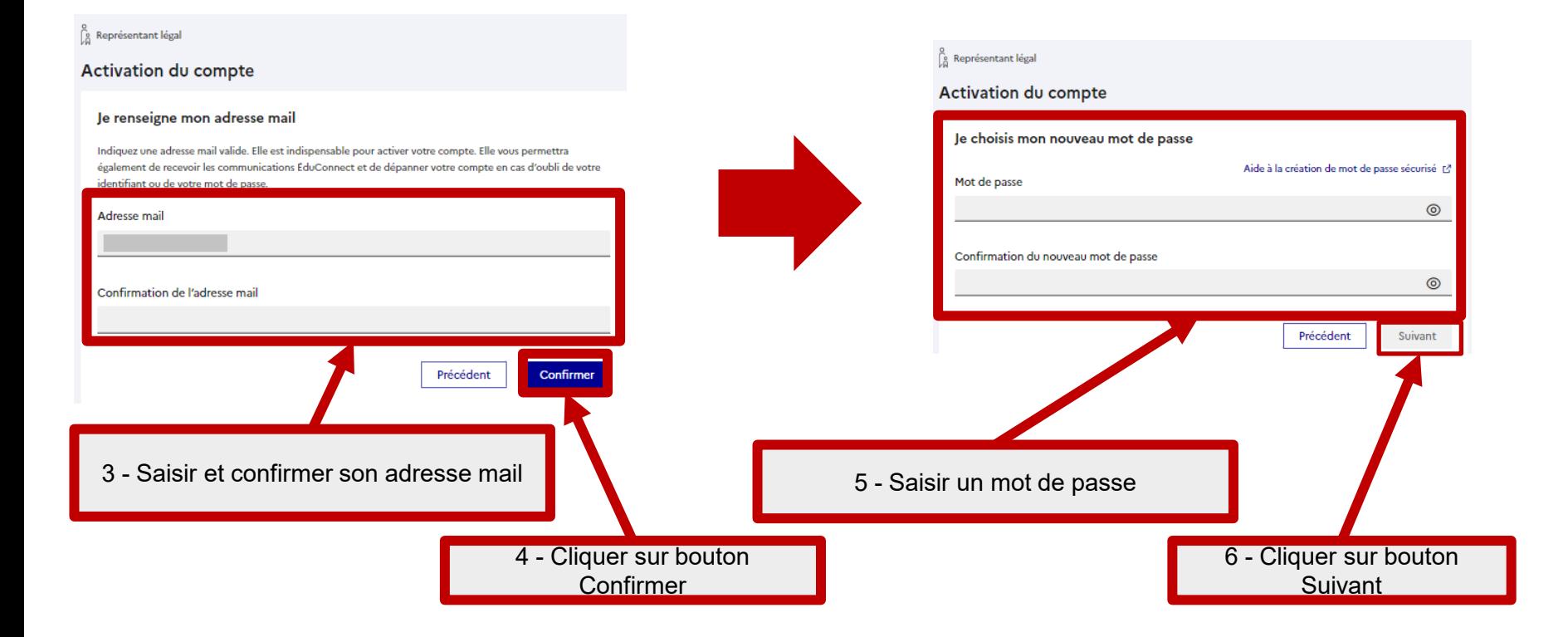

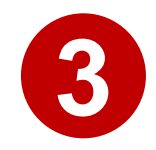

## **Parcours via la notification**

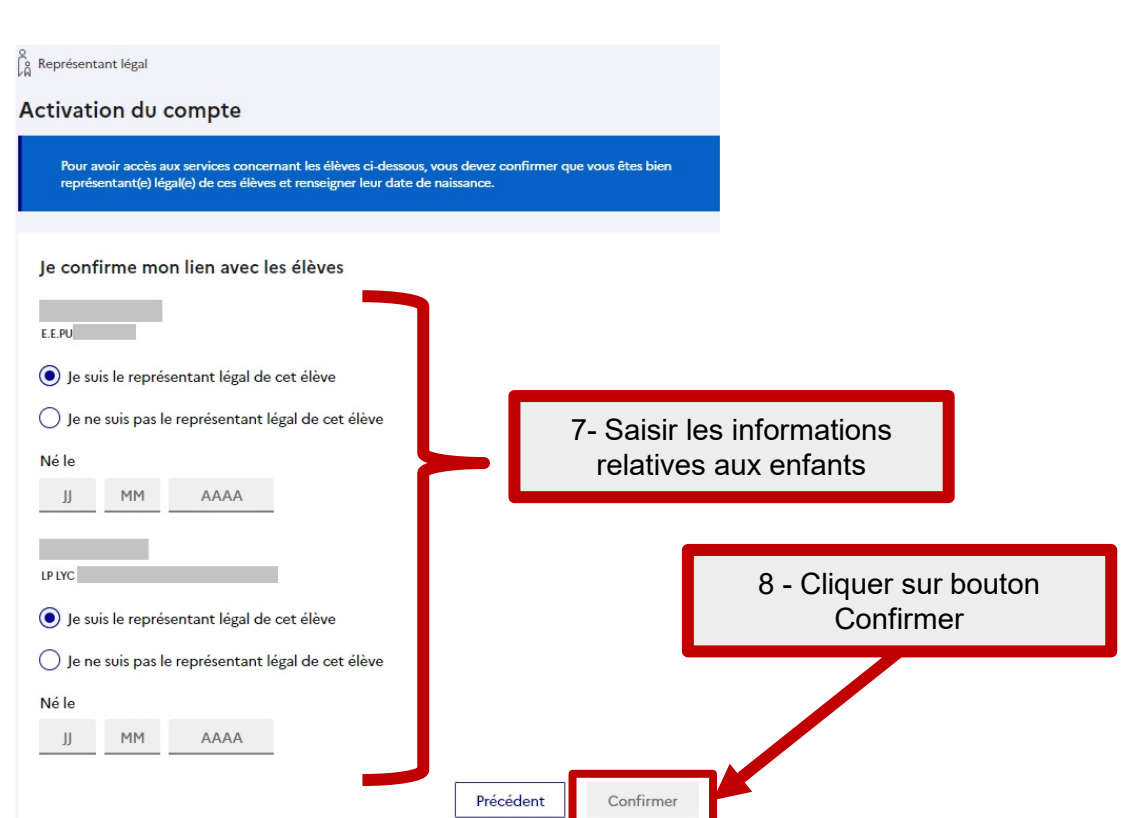

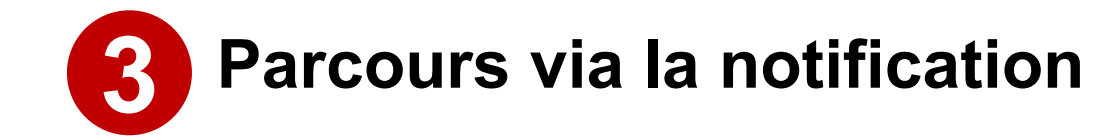

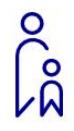

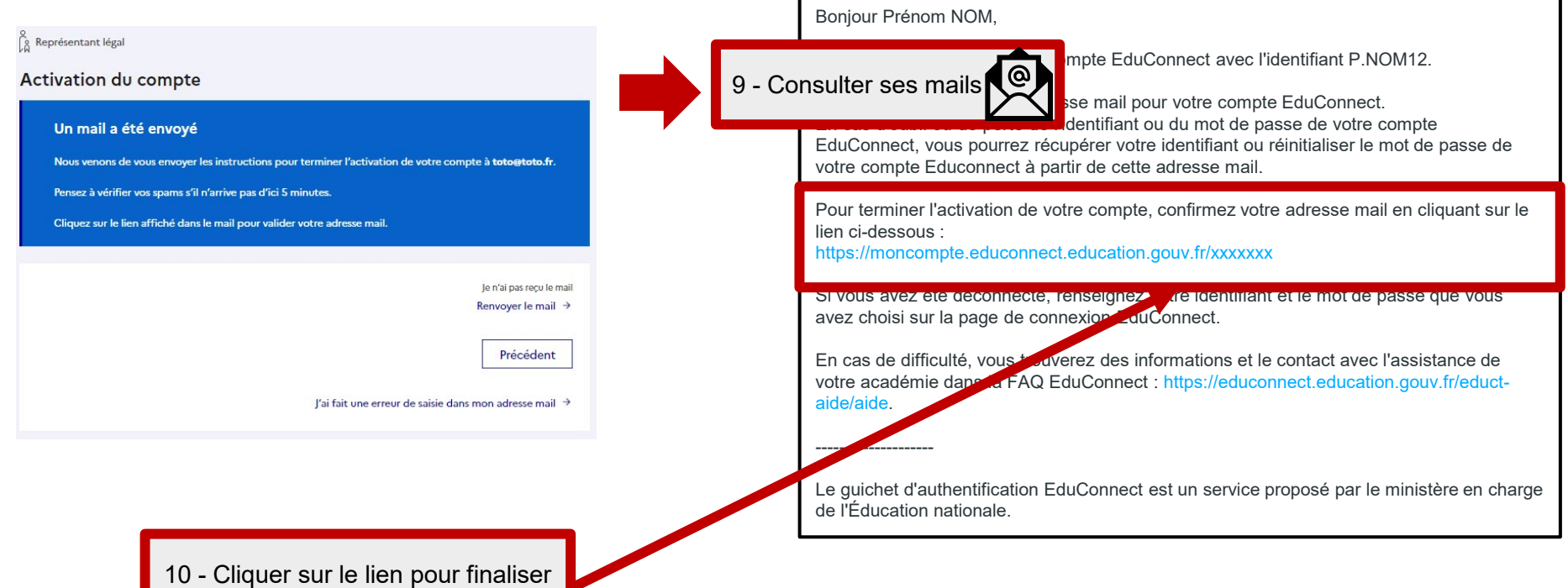

l'activation de son compte

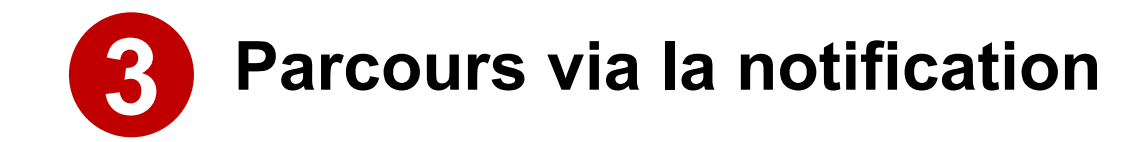

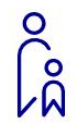

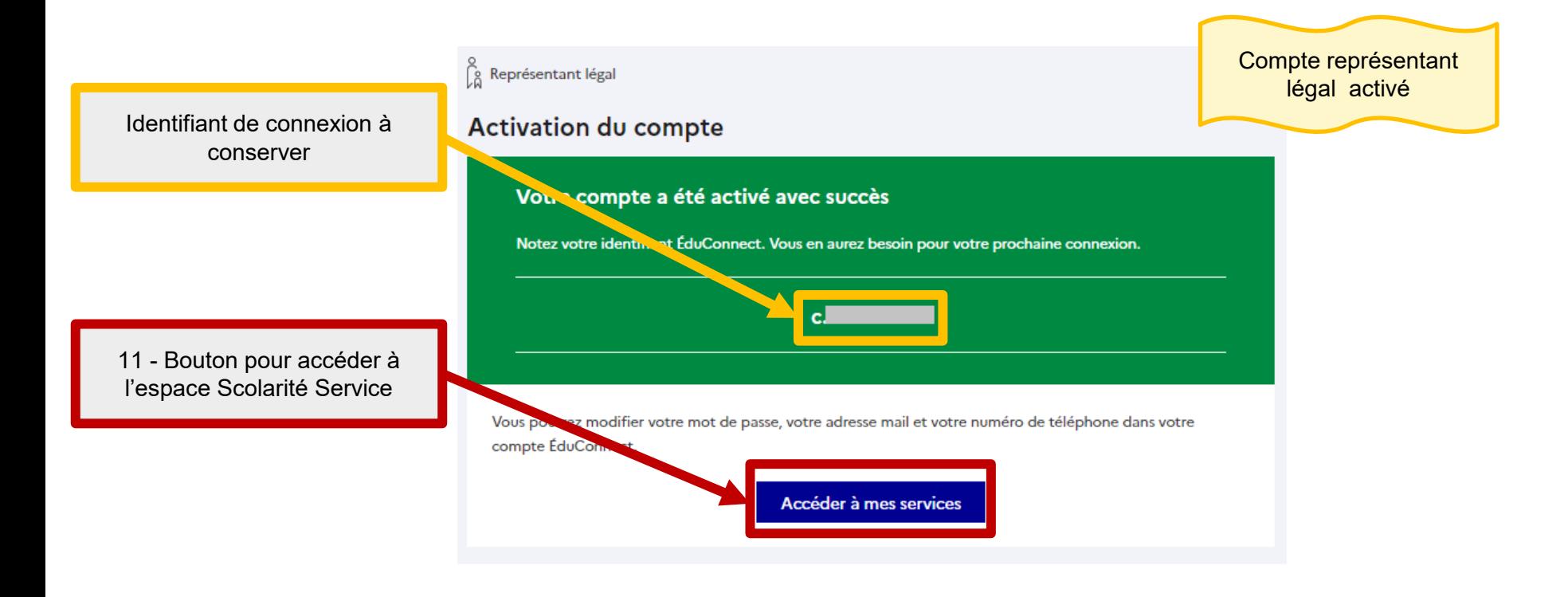

#### **Portail Scolarité Services**

Portail accessible depuis fin août.

Lien d'accès : **https://teleservices.education.gouv.fr/** 

Si des fonctionnalités ne sont pas accessibles penser à dire aux utilisateurs de mettre à jour les signets.

Exemple d'écran représentant :

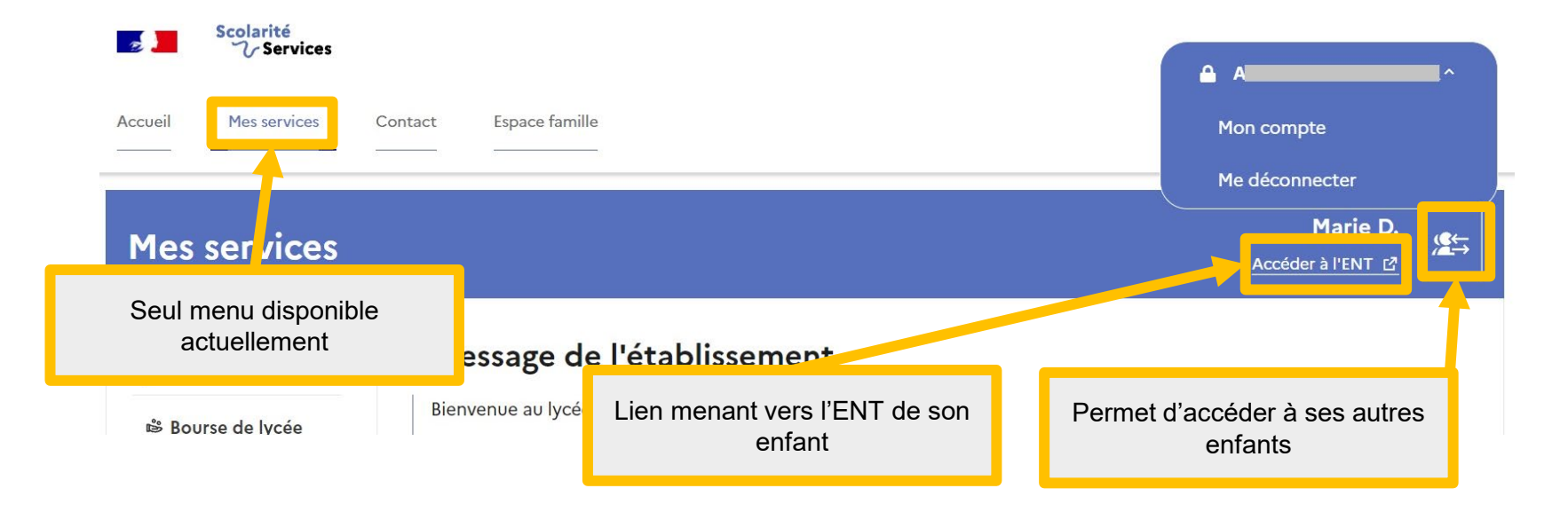